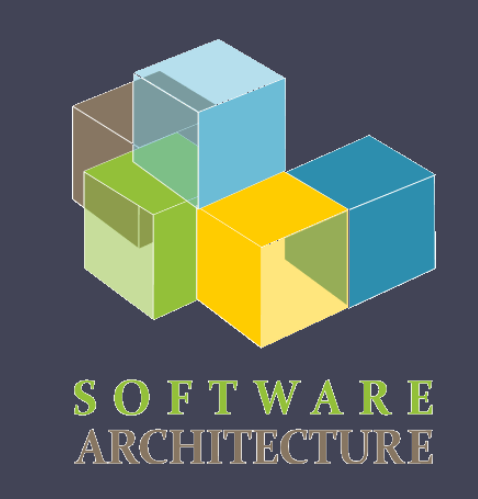

#### Software Architecture

Lab. 08 TDD: Test-driven development Cobertura de código(SonarCloud) Integración continua (GitHub Actions) Herramientas para el análisis estático (SonarCloud)

Jose Emilio Labra Gayo Pablo González Irene Cid Cristian Augusto

2022-23

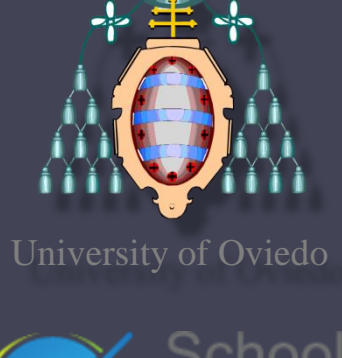

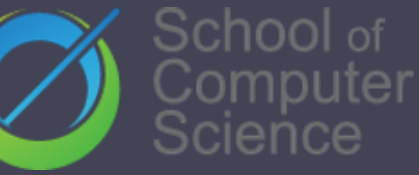

#### TDD - Introducción

- Proceso de desarrollo de código donde los requisitos se convierten en casos de test que se pueden probar
- Surge como respuesta al desarrollo de código donde los test se dejaban en la fase final tras el desarrollo.
- Técnica propuesta por Kent Beck

#### TDD - Fases

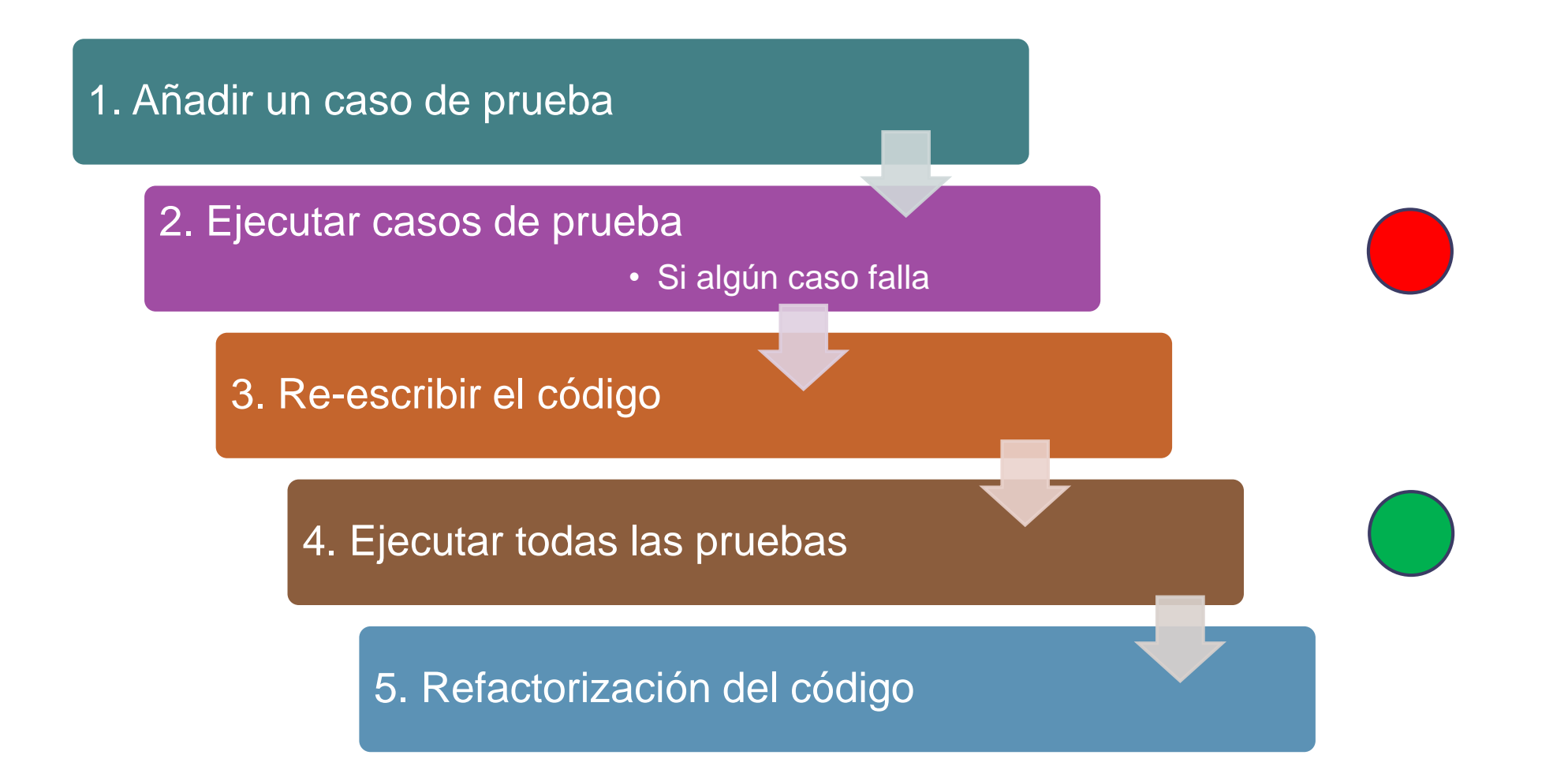

#### TDD - Características

- Código sencillo que satisface las necesidades del cliente
- Obtenemos código sencillo
- ….Y nuestra batería de pruebas
- Nos ayuda a centrarnos en lo que queremos desarrollar

#### SonarCloud - Coverage

- Herramienta que incluye la cobertura de código como una métrica más en la evaluación del código
- Cobertura de código: Medida que nos indica la proporción de líneas de código que son probadas en alguno de nuestros test
- Sonar Cloud recoge los datos de los resultados del lanzamiento de los test, recogiendo los siguientes valores:
	- LC = Líneas cubiertas ( lines\_to\_cover uncovered\_lines)
	- $\overline{E}$  EL = Número total de líneas ejecutables (lines to cover )

## SonarCloud

- La ratio de cobertura es calculado con la siguiente fórmula:
	- LC/EL
- Tras la ejecución de test, nos genera un fichero para su posterior análisis

[https://sonarcloud.io/summary/overall?id=Arquisoft\\_lomap\\_???](https://sonarcloud.io/summary/overall?id=Arquisoft_lomap_0)

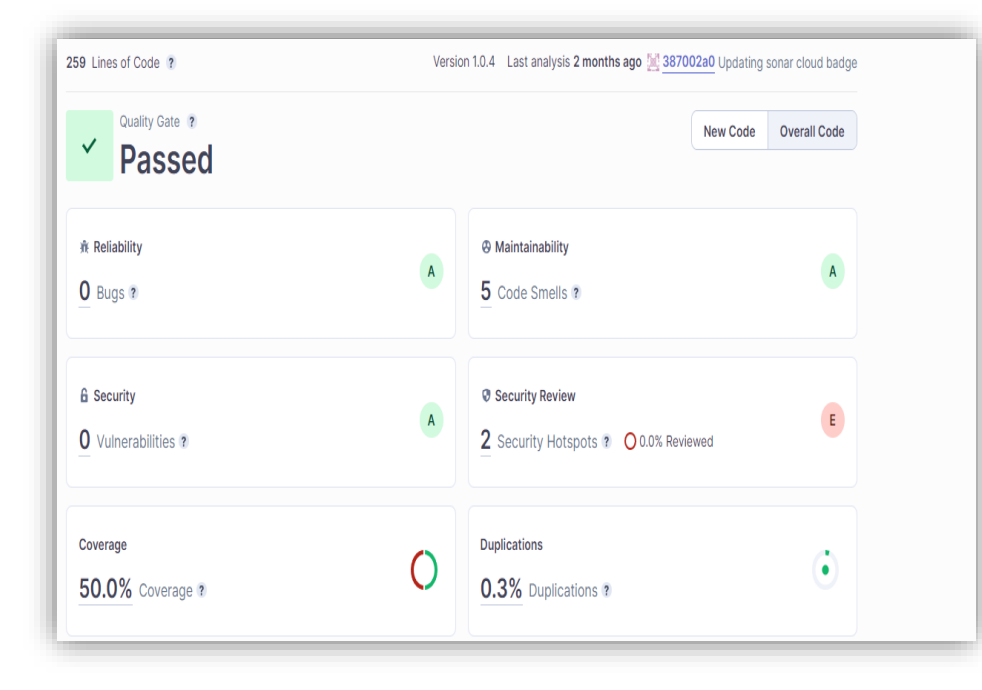

# TDD – Test de ejemplo

#### • Comprobación del funcionamiento del componente UserList:

- Creamos una lista de usuarios
- Se la añadimos al componente

Comprobamos que el nombre es renderizado en el componente

```
import React from 'react'
    import { render } from "@testing-library/react";
2
    import UserList from "./UserList";
3
    import {User} from "../shared/shareddtypes";
4
5
    test('check that the list of users renders propertly', async () => {
6
         const userList:User[] = [{name: 'Pablo', email: 'gonzalezgpablo@uniovi.es' }];
         const {getByText} = render(\text{clusterList users}=\text{userList})\8
         expect(getByText(userList[0].name)).toBeInTheDocument();
9
         expect(getByText(userList[0].email)).toBeInTheDocument();
10
       \});
11
```
# TDD – Test de ejemplo

- Comprobamos que el componenete EmailForm funciona bien:
	- Algunas veces tenemos que moquear parte de la prueba
	- Si no mockeamos en este caso, dependemos de los resultados de la restapi
	- Como se trata de test unitarios debemos eliminar esta dependencia

```
jest.mock('../api/api');
6
\overline{7}test('check register fail', async () => {
8
       jest.spyOn(api,'addUser').mockImplementation((user:User):Promise<boolean> => Promise.resolve(false))
9
10
       await act(async() \Rightarrow \{const {container, getByText} = render(<EmailForm OnUserListChange={()=>{}/>)
11
         const inputName = container.querySelector('input[name="username"]')!;
12
         const inputEmail = container.querySelector('input[name="email"]')!;
13
        fireEvent.change(inputName, { target: { value: "Pablo" } });
14
        fireEvent.change(inputEmail, { target: { value: "gonzalezgpablo@uniovi.es" } });
15
         const button = getByText("Accept");16
        fireEvent.click(button);
17
18
      \});
    \}19
```
# Integración Continua - Definición

- Práctica de desarrollo que promueve la integración del código varias veces al día.
- El lanzamiento del proceso de integración contínua es ejecutado cuando se cumple alguna condición
	- Cada vez que se genera una instancia, un push o un pull en el repositorio

## Integración Continua - Mejoras

- Detecta y resuelve problemas de una manera continua
- Siempre una versión disponible
- Ejecución automática de los casos de test
- Monitorización de la calidad de código.
- Despliegue automático
- Monitorización de la calidad de código

# Integración Continua - ejemplos

- Jenkins
- Pipeline
- Hudson
- Apache Continuun
- Travis
- GitHub Actions

#### Integración Continua - Usos

- Mantenimiento del código en el repositorio.
- Construcción automática
- Despliegue
- Ejecutar los test en un entorno clonado en los entornos de producción
- Mantener el histórico de las construcciones.

- Permite gestionar la integración continua sobre los proyectos de los repositorios en GitHub
- Gratis para proyectos gratuitos
- La configuración se mantiene en uno o varios ficheros yaml dentro del directorio **.github/workflows** , que podemos localizar en la raíz del directorio

- Contenido .yml :
	- Condiciones que lanzan el proceso (On )
	- Lista de tareas (Jobs)
		- Cada tarea ejecutada en su propio e ntorno
	- Una especificacion para cada tarea (ch eckout, install dependencies, build and test)

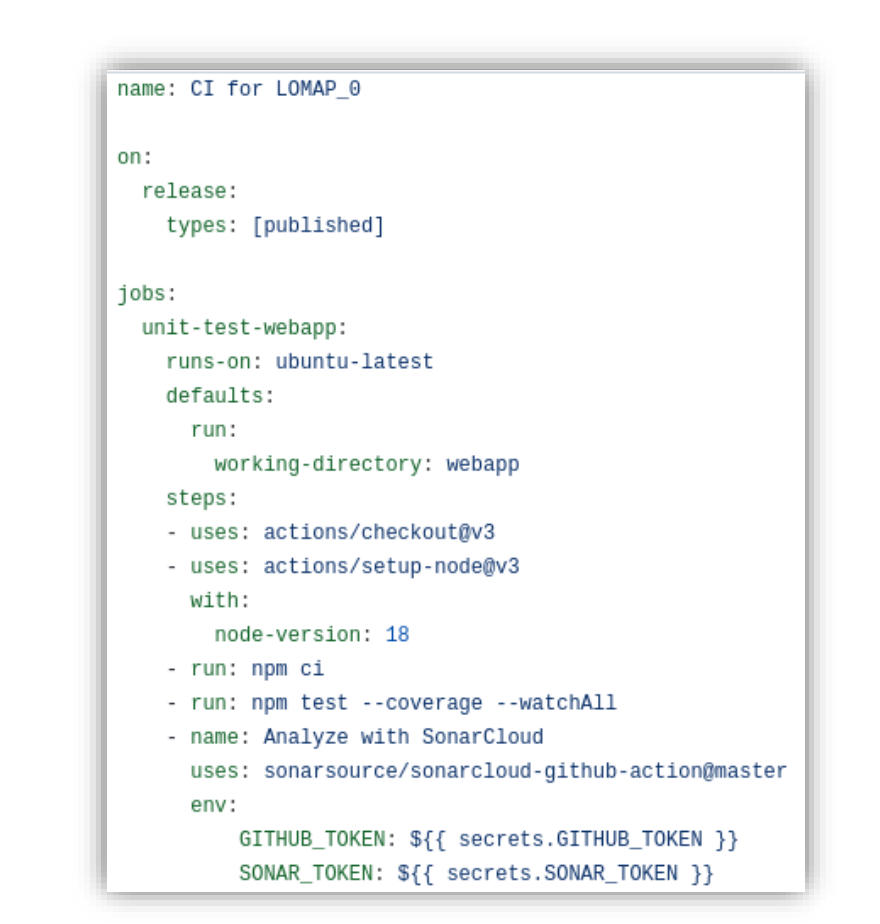

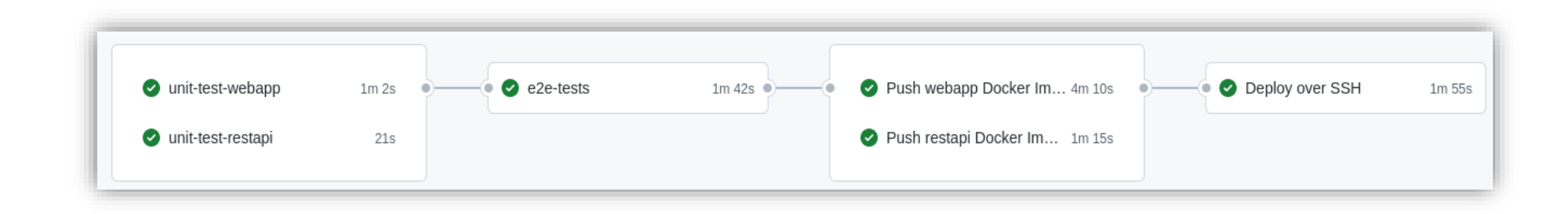

- Cada tarea debe tener un propósito específico
	- Probar una parte de la app, desplegar, etc.
- Se puede usar para automatizar otras partes del repositorio. ▫ Ejemplo: responder automáticamente cuando un nuevo issue es creado.

- *- uses: actions/checkout@v2*.
	- Uso de una acción ya creada por la comunidad.
	- In this case, realiza un checkout de la rama especificada y se la pasa al Runner
- *- uses: actions/setup-node@v1 with:*

*node-version: 12.14.1*

Instala node en el Runner

*- run: npm ci*

Ejecuta un commando, en este caso instalamos las dependencias del Proyecto vía npm

*- run: npm test*

Ejecuta las pruebas unitarias. Si alguna falla, la integración continua fallará

- Tambien tenemos jobs para crear imágenes de docker y publicarlas
- Comprueba la [documentation](https://docs.github.com/en/actions) para más configuraciones

```
docker-push-webapp:
  name: Push webapp Docker Image to GitHub Packages
  runs-on: ubuntu-latest
  needs: [e2e-tests]
  steps:
  - uses: actions/checkout@v2
  - name: Publish to Registry
    uses: elgohr/Publish-Docker-Github-Action@3.04
    env:
      API URI: http://${{ secrets.DEPLOY HOST }}:5000/api
    with:
        name: pglez82/asw2122 0/webapp
        username: \frac{1}{3}{{ github.actor }}
        password: ${{ secrets.DOCKER PUSH TOKEN }}
        registry: ghcr.io
        workdir: webapp
        buildargs: API URI
```
# Análisis estático del código

- Analiza el código sin compilarlo
- Detecta bugs, code smells, vulnerabilidades del sistema, etc
- Util para medir la calidad del código.
- Se puede bloquear la subida de código que no cumpla con ciertas caracetrísticas de calidad

# SonarCloud

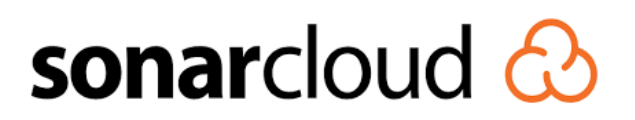

- Herramienta para el análisis estático del código
- Necesita:
	- Git server como GitHub
	- Acceso al repositorio
	- Un lenguaje aceptado
- Dos clases de configuración de los análisis:
	- **Automated Analysis** (Default). Cobertura de código no disponible. Scanner del código en servidor sonar.
	- **CI-based analysis**. Sonar scanner ejecutado externamente. Los report son enviados a SonarCloud.

#### SonarCloud – lomap\_0 configuration

- Cuando los cambios son enviados al repositorio (example, a new pull request)
- Recuperamos información del análisis de código

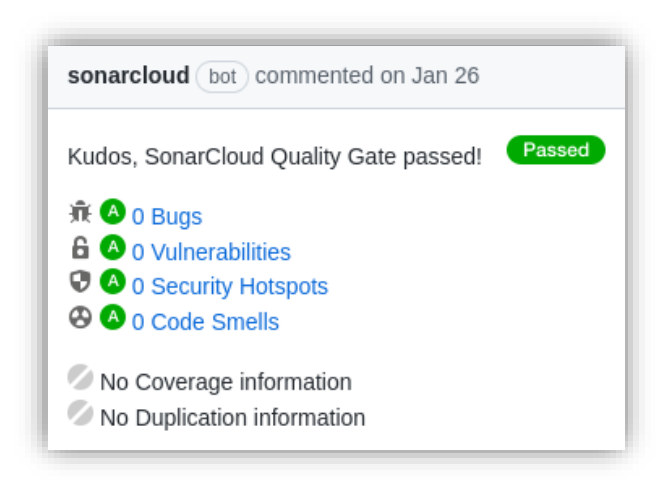

## SonarCloud

• En: Project Dashboard podemos chequedar el ultimo análisis de la rama principal, las pull-requests y las ramas específicas

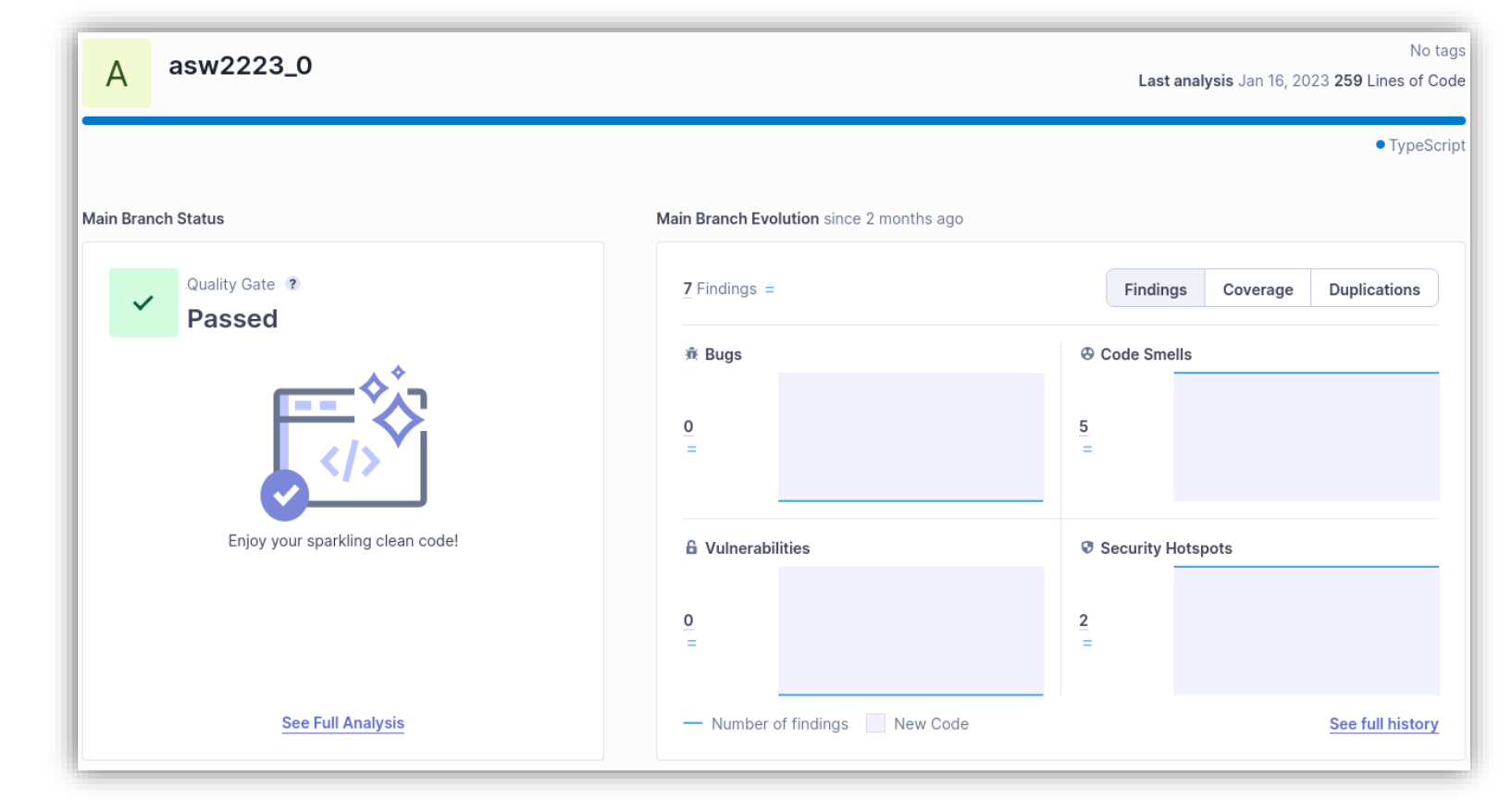

#### SonarCloud: Evolución de la calidad del proyecto

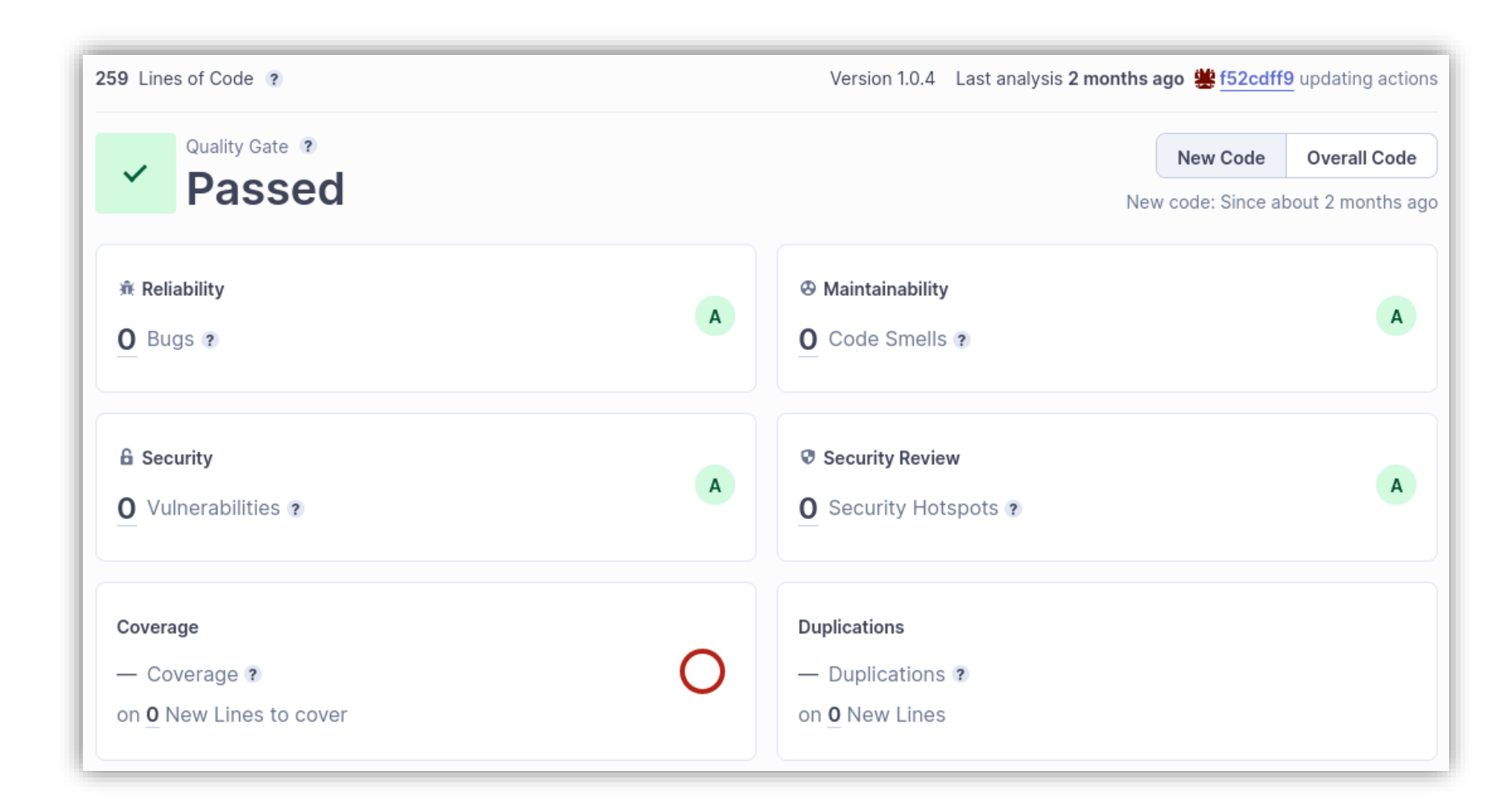

# SonarCloud: Umbral de calidad

• En el nivel de la organización definimos distintos umbrales de calidad para asignarlos a los proyectos.

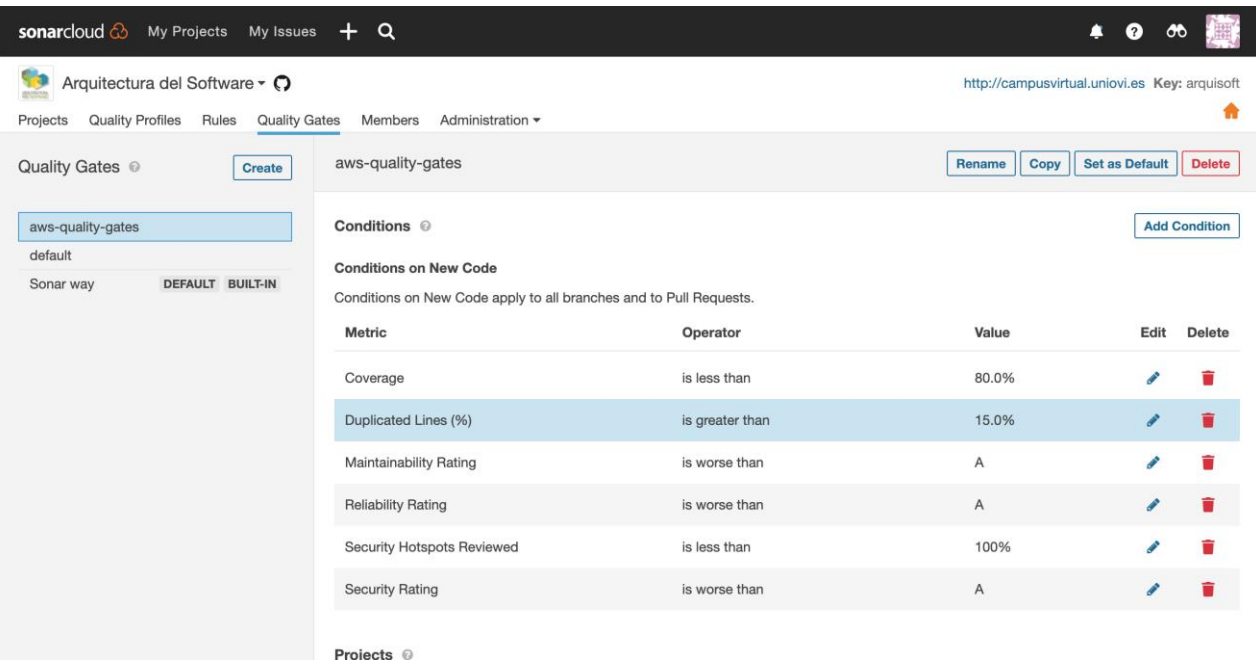

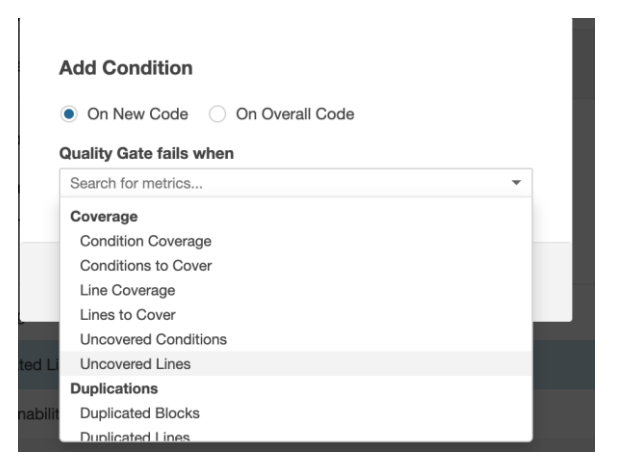

Ejemplo AWS-Quality-Gates , se puede incrementar el porcentaje de líneas duplicadas que se pueden encontrar antes de lanzar una excepción

#### SonarCloud: Umbral de calidad

- Lo que se conoce como **Quality Gate** es la definición de condiciones que nuestro proyecto debe alcanzar.
	- Estas condiciones requieren distintos aspectos: cobertura de código, análisis estático del código, líneas duplicadas, ..
- **lomap\_0** tiene configurada la calidad de código con sonarcloud.

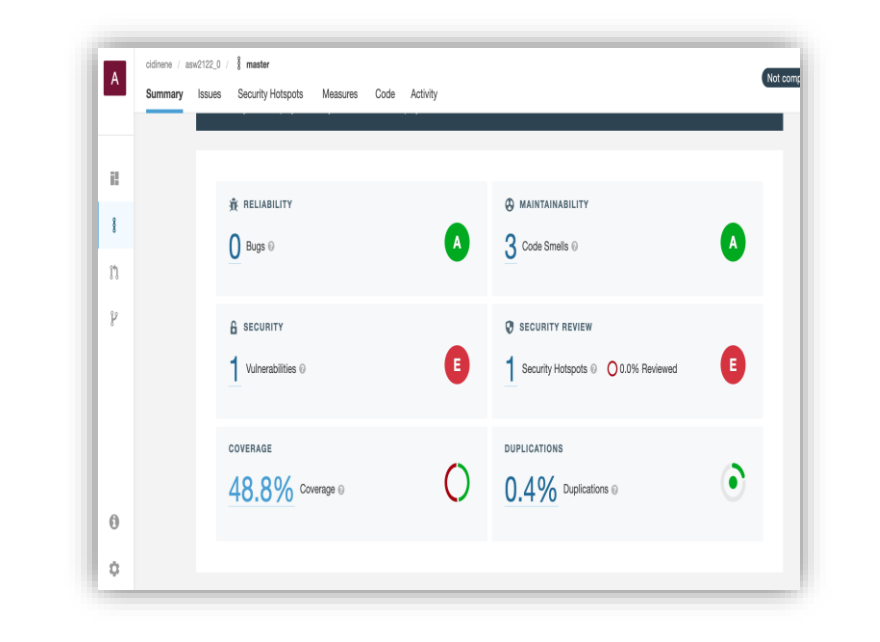

# SonarCloud: Perfiles y reglas

- Las reglas están definidas en los perfiles
- Podemos añadir, desactivar y actualizar reglas creando un nuevo perfil :
	- Copiar un perfil padre Cambiarlo asociarlo al proyecto

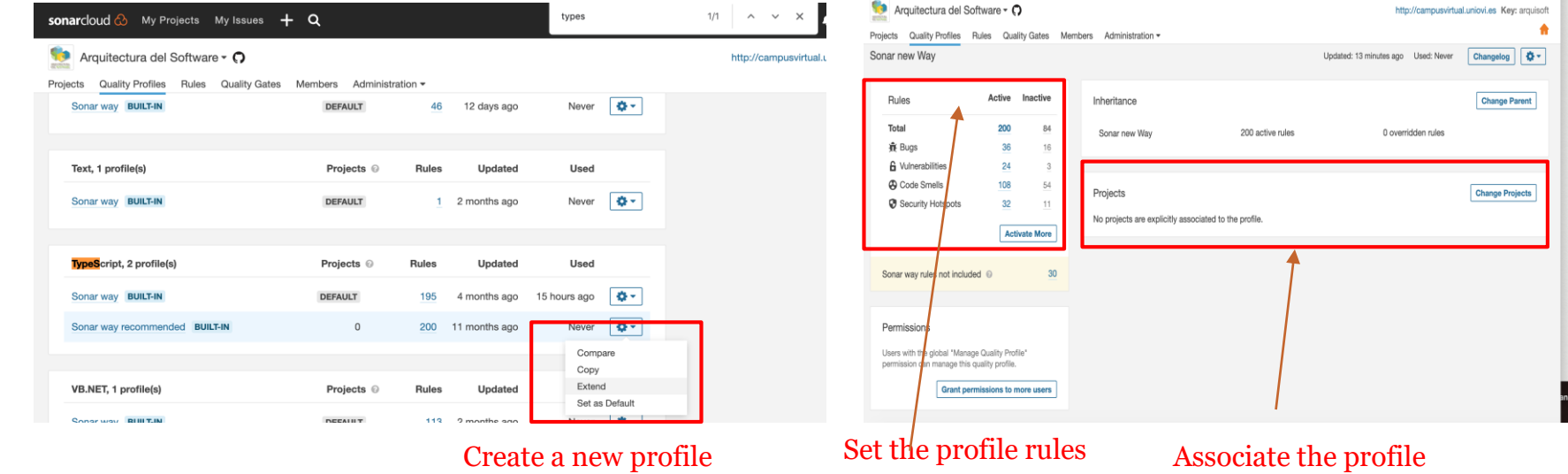

to the project

# Configuración de reglas

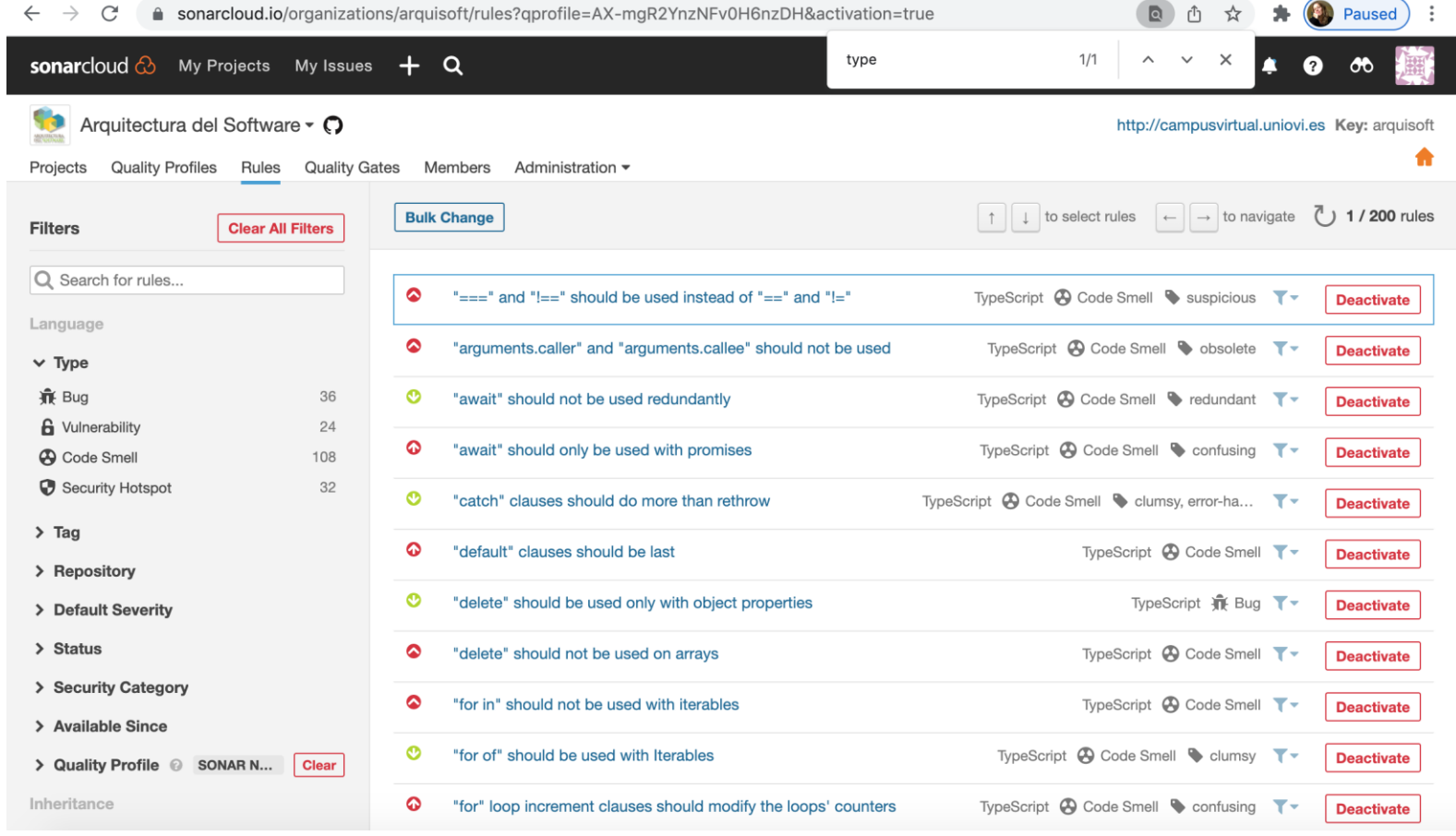

#### Ver las alertas mientras programamos

• <https://marketplace.visualstudio.com/items?itemName=SonarSource.sonarlint-vscode>

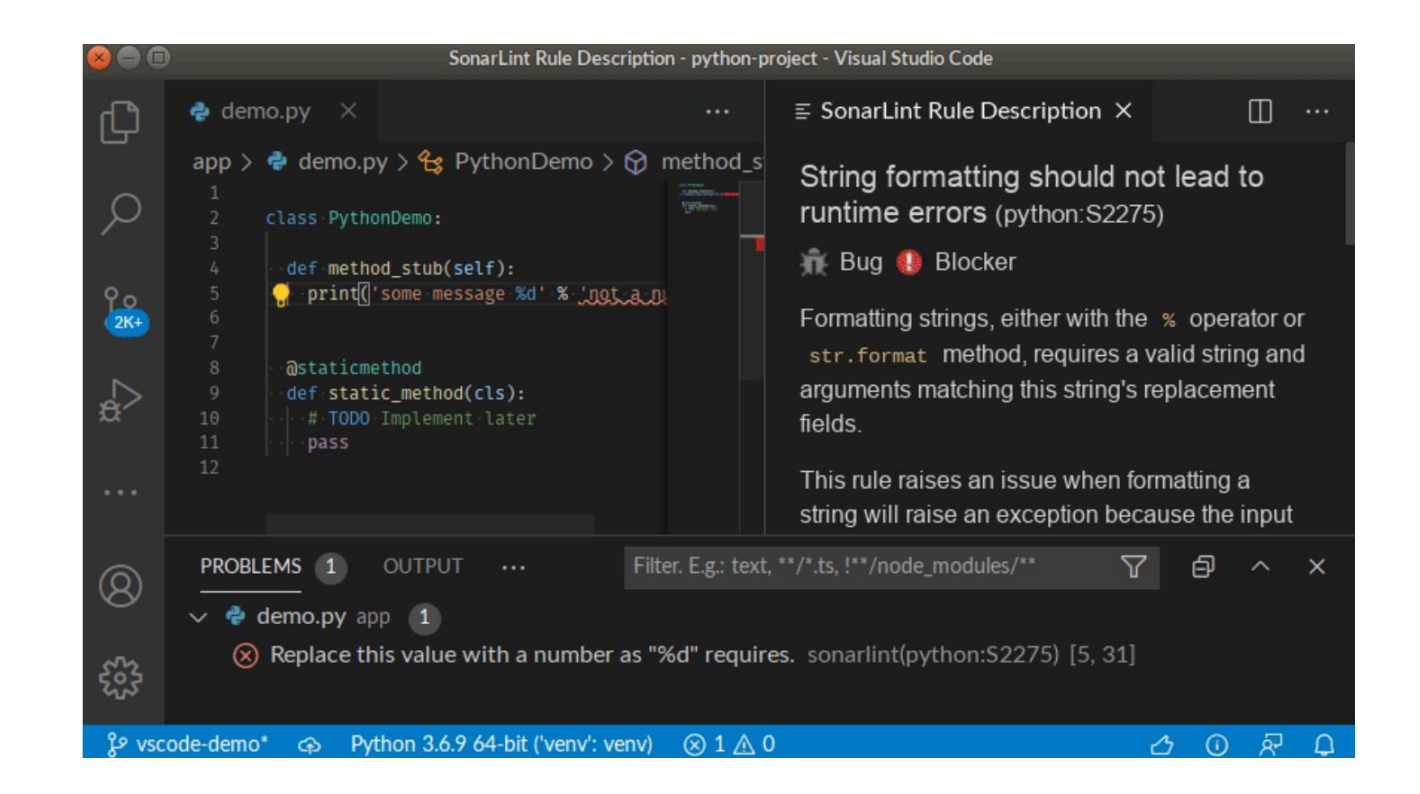